**RDBBackup**

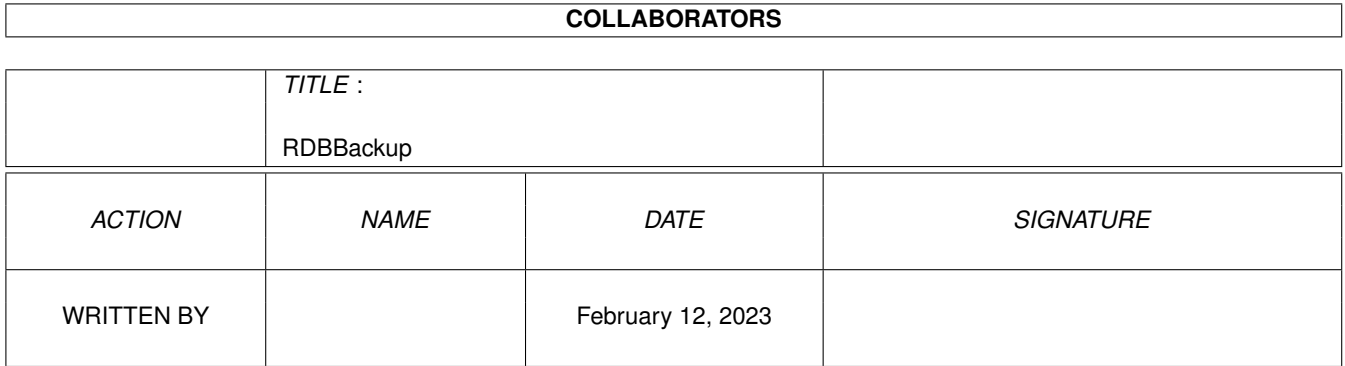

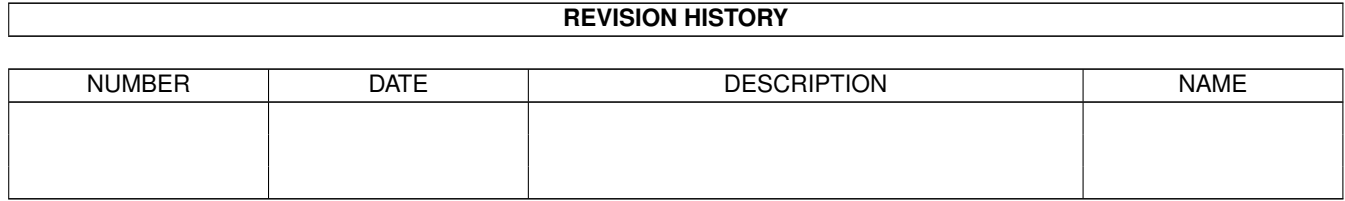

# **Contents**

#### [1](#page-3-0) RDBBackup 1 and 1 and 1 and 1 and 1 and 1 and 1 and 1 and 1 and 1 and 1 and 1 and 1 and 1 and 1 and 1 and 1 and 1 and 1 and 1 and 1 and 1 and 1 and 1 and 1 and 1 and 1 and 1 and 1 and 1 and 1 and 1 and 1 and 1 and 1 and

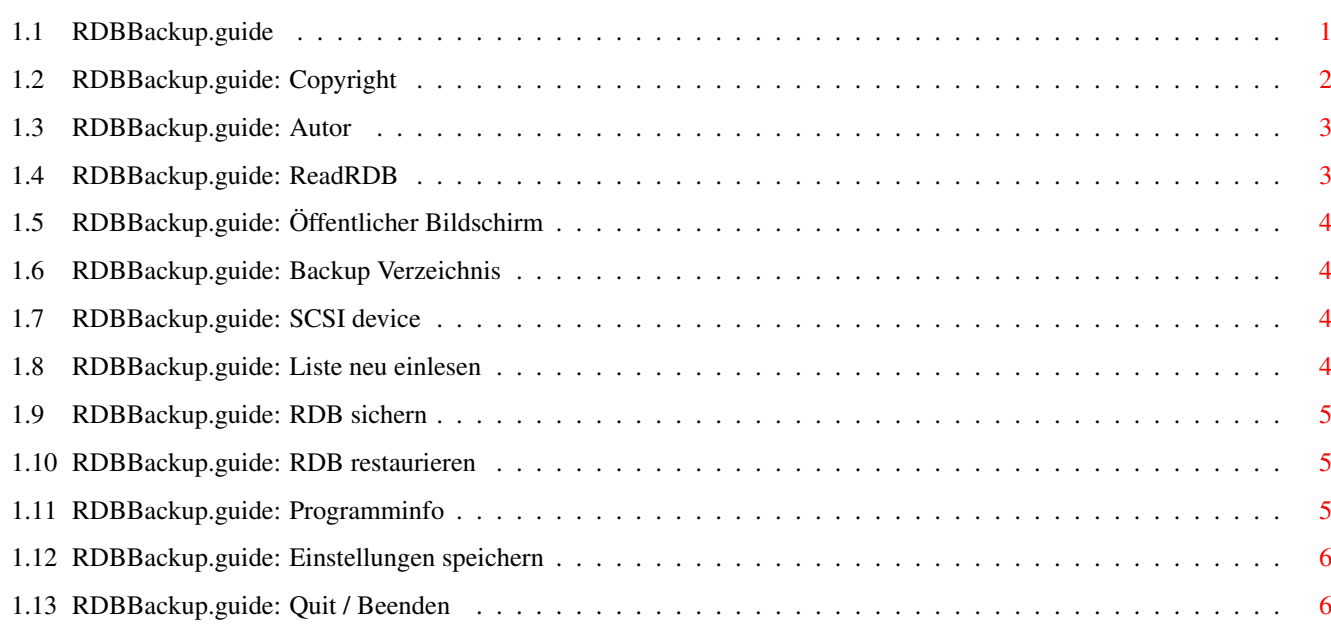

# <span id="page-3-0"></span>**Chapter 1**

# **RDBBackup**

#### <span id="page-3-1"></span>**1.1 RDBBackup.guide**

\*\*\*\*\*\*\*\*\*\*\*\*\*\*\*\*\*\*\*\*\*\*\*\*\*\*\*\*\*\*\*\*\*\*\*\*\*\*\*\*\*\*\*\*\*\*\*\*\*\*\*\*\*\*\*\*\*\*\*\*\*\*\*\*\*\*\*\*\*\*\*\*\*\*\*\* ←-

RDBBackup 1.1 (20.4.96) (C) 1996 by Jürgen Kohrmeyer

\*\*\*\*\*\*\*\*\*\*\*\*\*\*\*\*\*\*\*\*\*\*\*\*\*\*\*\*\*\*\*\*\*\*\*\*\*\*\*\*\*\*\*\*\*\*\*\*\*\*\*\*\*\*\*\*\*\*\*\*\*\*\*\*\*\*\*\*\*\*\*\*\*\*\*\*

'RDBBackup' ist eine Oberfläche für das Programm 'ReadRDB' von Gérard Cornu, damit können Sie sehr einfach Sicherheitskopien vom 'RigidDiskBlock' (RDB) ihrer Festplatten anfertigen. Der RDB einer Festplatte enthält alle für das System wichtigen Informationen, z.B. eine Beschreibung der Festplatte und die Daten aller Partitionen.

Wenn der RDB zerstört ist, oder Sie mit einem Festplatten Utility falsche Einstellungen gemacht haben, kann AmigaDOS nicht mehr auf die auf der Festplatte gespeicherten Dateien zugreifen. In diesem Fall können Sie den RDB von der Sicherheitskopie restaurieren und damit versuchen die Festplatte wieder benutzbar zu machen.

Aus Sicherheitsgründen ist das Restaurieren nur auf die gleiche Festplatte möglich, wenn sich SCSI Device oder Unit geändert haben müssen Sie eine neue Sicherheitskopie anfertigen!

Wenn Sie eine falsche Sicherheitskopie zum Restaurieren des RDB verwenden, können alle Daten auf der Festplatte verloren gehen! 'RDBBackup' merkt sich die Bezeichnung der Festplatte, den Namen des SCSI Device und die Unit von jeder Sicherheitskopie. Eine Kopie kann trotzdem falsche Daten enthalten wenn Sie nach dem Erstellen der letzten Kopie Änderungen an der Installation der Festplatte vorgenommen haben! Seien Sie deshalb sehr vorsichtig und restaurieren Sie den RDB nur wenn Sie genau wissen, daß die Sicherheitskopie aktuelle Daten enthält!

> Copyright Rechtliches

Autor Adresse des Autors ReadRDB Über ReadRDB Öffentlicher Bildschirm Auswahl des Bildschirms Backup Verzeichnis Auswahl des Verzeichnisses für die Kopien SCSI Device Auswahl des SCSI Device Liste neu einlesen Liste der angeschlossenen Geräte neu einlesen RDB sichern Sicherheitskopie anfertigen RDB restaurieren RigidDiskBlock restaurieren Programminfo Informationen anzeigen Einstellungen speichern Einstellungen abspeichern

Quit / Beenden Programm beenden

#### <span id="page-4-0"></span>**1.2 RDBBackup.guide: Copyright**

Copyright \*\*\*\*\*\*\*\*\*

'RDBBackup' ist FREEWARE, das Copyright liegt weiterhin beim Autor, Jürgen Kohrmeyer. 'RDBBackup' darf nur mit dem vollständigen RexxTricks-Archiv weitergegeben werden, für eine getrennte Weitergabe von 'RDBBackup' ist die Genehmigung des Autors notwendig!

Der Autor gibt keine Garantie für die Zuverlässigkeit von 'RDBBackup', Sie benutzen das Programm auf eigene Gefahr! Der Autor kann nicht für Schäden haftbar gemacht werden, die durch die Verwendung von 'RDBBackup' und den andern Dateien entstehen.

Dieses Programm verwendet 'ReadRDB' zum Kopieren und Restaurieren der RigidDiskBlocks, bitte lesen Sie die Dokumentation im 'ReadRDB\_0.5'

Verzeichnis. 'ReadRDB' ist Copyright (C) by Gérard Cornu!

Dieses Programm verwendet die 'triton.library' zur Darstellung der Oberfläche, bitte lesen Sie die Datei 'ReadMe' im 'Triton' Verzeichnis. Die 'triton.library' ist Copyright (C) by Stefan Zeiger!

#### <span id="page-5-0"></span>**1.3 RDBBackup.guide: Autor**

Autor \*\*\*\*\*

Der Autor ist unter folgenden Adressen erreichbar, bitte vorzugsweise die E-Mail Adresse benutzen:

Postanschrift:

Jürgen Kohrmeyer Oststraße 2 49143 Bissendorf

GERMANY

```
Telefon:
```
+49-5402-5195

E-Mail:

j\_kohrmeyer@@wilam.north.de

#### <span id="page-5-1"></span>**1.4 RDBBackup.guide: ReadRDB**

ReadRDB \*\*\*\*\*\*\*

Short: Backup RDBs. Bug under 2.x fixed. Oops! V0.5 Uploader: gerard@ariane.univ-lyon2.fr (Gerard Cornu) Author: gerard@ariane.univ-lyon2.fr (Gerard Cornu) Type: disk/misc Replaces: disk/misc/ReadRDB.lha Version: 0.5

Can read an RDB (Rigid Disk Block) and save it to a file, as for backup purpose, and write it back later on the hard disk. Gives also the state of the reselection flag and all of rdb\_Flags. English and French documentation in AmigaGuide© form.

Now include a FORCE switch to read and write non standard RDBs. Use this switch at your own risk!

```
V0.5: Bug fixed: Unability, under 2.x, to write back an RDB.
      Must have been here since 0.2, Ooops! Thanks to
      "Sheer Panic" for reporting it.
Have fun, and keep writing useful stuff for our nice machine.
Thanks!
   Gerard Cornu
   11, Av. E. Aynard
   69130 Ecully
   (France)
   email: gerard@ariane.univ-lyon2.fr
*** Against all nuclear testing ***
```
### <span id="page-6-0"></span>**1.5 RDBBackup.guide: Öffentlicher Bildschirm**

```
Öffentlicher Bildschirm
***********************
```
Auf dem hier angegebenen öffentlichen Bildschirm werden alle Fenster von 'RDBBackup' geöffnet. Wenn Sie den Knopf neben dem Texteingabefeld anklicken können Sie einen der momentan geöffneten Bildschirme aus einer Liste auswählen.

#### <span id="page-6-1"></span>**1.6 RDBBackup.guide: Backup Verzeichnis**

```
Backup Verzeichnis
******************
```
In dem hier angegebenen Verzeichnis werden die Sicherheitskopien der RigidDiskBlocks gespeichert. Wenn Sie den Knopf neben dem Texteingabefeld anklicken öffnet sich ein Verzeichnis-Auswahlfenster.

#### <span id="page-6-2"></span>**1.7 RDBBackup.guide: SCSI device**

SCSI Device \*\*\*\*\*\*\*\*\*\*\*

Hier muß der Name des zu verwendenden SCSI Devices angegeben werden. Wenn Sie den Knopf neben dem Texteingabefeld anklicken können Sie ein Device aus einer Liste der verfügbaren Devices auswählen.

#### <span id="page-6-3"></span>**1.8 RDBBackup.guide: Liste neu einlesen**

Liste neu einlesen \*\*\*\*\*\*\*\*\*\*\*\*\*\*\*\*\*\*

Die Daten der angeschlossenen SCSI Geräte werden neu eingelesen und in der Liste angezeigt.

#### <span id="page-7-0"></span>**1.9 RDBBackup.guide: RDB sichern**

RDB sichern \*\*\*\*\*\*\*\*\*\*\*

Liest den RigidDiskBlock der in der Liste markierten Festplatte und speichert ihn im Backup Verzeichnis ab. Der Dateiname der Kopie wird aus dem verwendeten SCSI Device und der Unit zusammengesetzt, im Kommentar der Datei werden weitere Informationen über die Festplatte gespeichert.

Beispiel:

Dateiname Kommentar ------------------------------------------------------------- RDB\_scsi.device\_0 IBM DPES-31080 S31Q - scsi.device Unit 0

Diese Funktion ist nur verfügbar wenn das in der Liste markierte Gerät eine Festplatte ist. Bei Wechselplatten muß außerdem ein Medium eingelegt sein.

#### <span id="page-7-1"></span>**1.10 RDBBackup.guide: RDB restaurieren**

RDB restaurieren \*\*\*\*\*\*\*\*\*\*\*\*\*\*\*\*

Restauriert den RigidDiskBlock der in der Liste markierten Festplatte, vorher erfolgt zwei Mal eine Sicherheitsabfrage. Wenn beide Abfragen positiv beantwortet wurden wird 'ReadRDB' gestartet und zeigt noch einmal alle verfügbaren Daten an. Dies ist jetzt die letzte Möglichkeit das Restaurieren abzubrechen, wenn Sie die Abfrage von 'ReadRDB' mit 'y' beantworten wird der RigidDiskBlock auf die Festplatte geschrieben!

Diese Funktion ist nur verfügbar wenn zu der in der Liste markierten Festplatte, SCSI Device und Unit eine gültige Sicherheitskopie existiert!

#### <span id="page-7-2"></span>**1.11 RDBBackup.guide: Programminfo**

Programminfo \*\*\*\*\*\*\*\*\*\*\*\*

Zeigt Informationen über das Programm an.

## <span id="page-8-0"></span>**1.12 RDBBackup.guide: Einstellungen speichern**

```
Einstellungen speichern
***********************
```
Speichert den öffentlichen Bildschirm, das Backup Verzeichnis und das SCSI Device in der Datei 'RDBBackup.prefs' ab.

### <span id="page-8-1"></span>**1.13 RDBBackup.guide: Quit / Beenden**

Quit / Beenden \*\*\*\*\*\*\*\*\*\*\*\*\*\*

Beendet das Programm.